## **PRACTICA 1 - HOJA DE CÁLCULO**

## **PRÁCTICA 1**

1- Crea la siguiente hoja de cálculo.

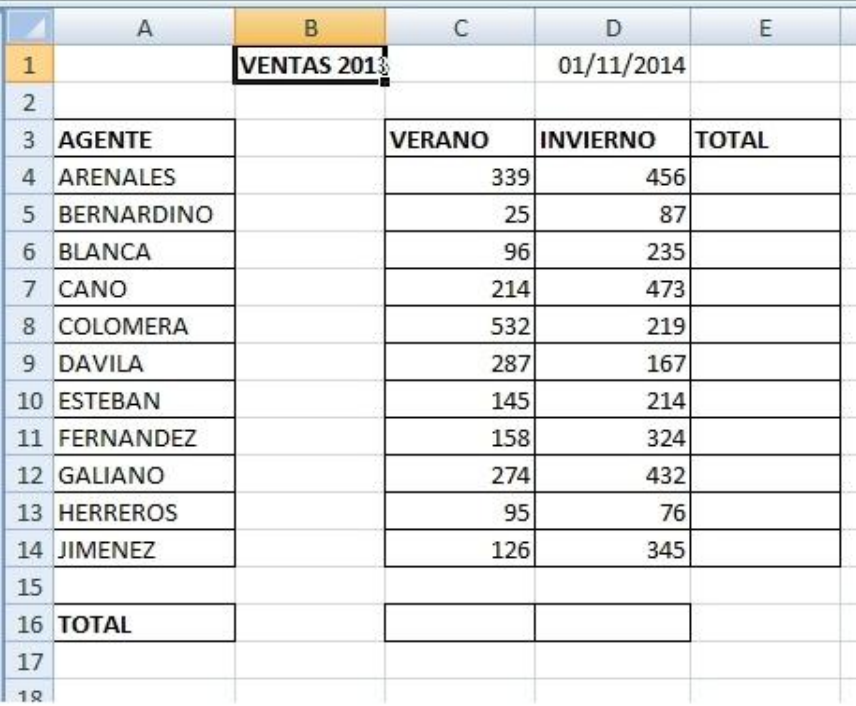

2- Calcula todos los totales; utilizando en las filas el método manual y en las columnas la función Autosuma  $\boxed{\Sigma}$ .

3- Modifica el ancho de las columnas para que se ajuste automáticamente al contenido de las mismas.

4- Modifica el alto de la fila donde tenemos el título. Inserta la fecha actual con la función: =HOY()

5- Ir a la celda de "BERNARDINO" y modificarla por "BLASCO".

6- Insertar una línea de datos entre la fila 13 y 14 y observa cómo cambia el resultado de la suma. Calcula también la suma de esa fila.

7- Grabar la práctica con el nombre "PRÁCTICA 1" y salir de Excel.

8- Volver a entrar en Excel y recuperar la práctica.

9- Dar color a las columnas de datos. Resaltar los totales.

10.-Cerrar la hoja y situarse en una hoja nueva.